# **Not In Any Playlist**

#### **v2.10**

For iTunes 11+/macOS 10.12+ Find more free AppleScripts and info on writing your own at [Doug's AppleScripts for iTunes.](https://dougscripts.com/itunes/)

Scans iTunes for tracks that are not assigned to any user-created playlists and displays them. Options to include only Music tracks, exclude Smart Playlists, export the list as a text file and send selected tracks to a new or existing iTunes playlist.

For macOS 10.12 and later only.

*This app is free to try full-featured for 10 days. If you like it you can purchase a code for \$1.99 which will unlock the 10 day trial restriction. Launch the app and click "Register…" in the its File menu to make an in-app purchase through PayPal.*

# **Installation:**

This script is an **AppleScript applet** and can be run by double-clicking its icon in the Finder. However, it is probably best accessed from the iTunes Script menu.

Put AppleScripts in your iTunes "Scripts" folder. This is located at *[user name] / Library / iTunes / Scripts /* .

*The user Library directory is hidden by default. To make it visible, hold down the Option key on your keyboard and select Go > Library from the Finder.*

If the *[user name] / Library /* folder does not contain the "iTunes" or "Scripts" folders

then then create them and put the script(s) in the "Scripts" folder. AppleScripts will then appear in iTunes' Script menu, and can be activated by selecting by name and clicking. Be sure to also save this Read Me document in a safe and convenient place.

**See the online [Download FAQ](https://dougscripts.com/itunes/itinfo/downloadfaq.php) for more info and video on downloading and installing AppleScripts.**

## **How to use:**

Launch the applet.

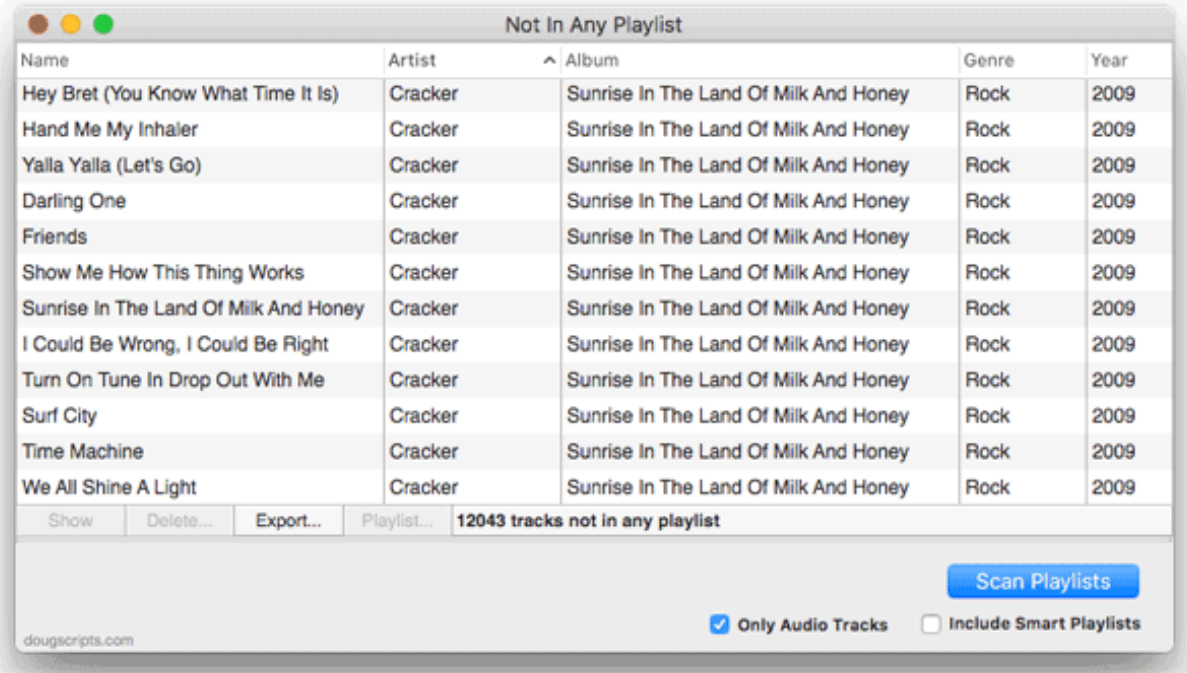

Click the **Scan Playlists** button to begin scanning iTunes for tracks that are not assigned to any **user-created** playlists (shared, Purchased, and Genius playlists are ignored).

Checkmarking **Only Audio Tracks** will ignore videos, podcasts, audiobooks, and so on.

Smart Playlists will be considered when the **Include Smart Playlists** checkbox is checkmarked.

When the results are displayed, these options become available:

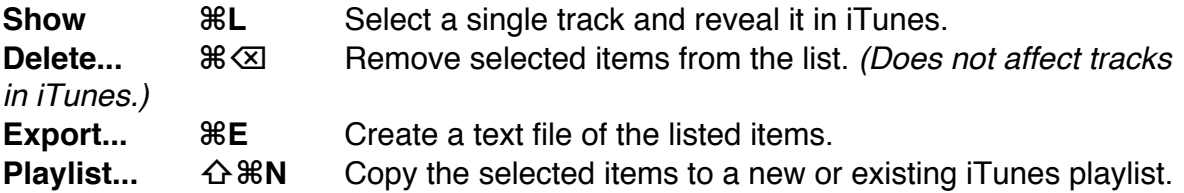

**"Remote" tracks** - Tracks in the cloud will be colored blue.

"**Dead" Tracks** - If it happens that there are any "dead" tracks in the list of results they will be colored red. Dead tracks are so-called because iTunes has determined that their supposedly local files are missing or inaccessible; thus, iTunes cannot play them. There may be issues copying dead tracks in one library to a playlist in another (for example, dead Podcast tracks may not copy to a playlist in the Music library). It's an iTunes thing.

To re-scan, choose **File > Re-Scan** (**⌘R**).

**Note**: **iTunes can take as long as 30 seconds to update its database with changes. Bear this in mind before re-scanning after adding or removing tracks and playlists in iTunes.**

**Quit** the applet by pressing **⌘Q**.

### **Helpful Links:**

Information and download link for this script is located at: <https://dougscripts.com/itunes/scripts/ss.php?sp=notinanyplaylist>

**If you have any trouble with this script, please email me.** My name is Doug Adams

[support@dougscripts.com](mailto:support@dougscripts.com)

Click on the underlined URL text:

- [Doug's AppleScripts for iTunes](https://dougscripts.com/itunes/)

- [Assign Shortcut Keys to AppleScripts](https://dougscripts.com/itunes/itinfo/shortcutkeys.php)

- [Doug's RSS Feed](https://dougscripts.com/itunes/dougs.rss) - Recent site news, script additions and updates (add link to your news reader)

- [30 Most Recent RSS Feed](https://dougscripts.com/itunes/dougsupdated.rss) - Most recent new and updated scripts (add link to your news reader)

**Version History**:

**v2.10** sept 18 2018

- Initial accommodations for macOS 10.13 High Sierra
- Minor performance and security enhancements
- v2.9 sept 5 2017
- Initial accommodations for macOS 10.13 High Sierra
- Minor performance and security enhancements

v2.8 may 22 2017

- Fixes compatibility issue with macOS 10.12.5

v2.7 november 15 2016

- Fixes a Delete issue whereby some selected items would not be removed from the list
- Additional minor maintenance and enhancements
- This version for macOS 10.10 and later only

v2.6 june 22 2016

- Preliminary support for macOS 10.12
- Security update

v2.5 may 21 2016 - Accommodates changes in iTunes 12.4

v2.4 jul 14 2015

- Additional accommodations for changes in iTunes 12.2+
- Prevents iOS apps from being reported

v2.3 jul 8 2015

- Preliminary support for OS X 10.11 (El Capitan) beta
- Accommodates changes in iTunes 12.2

v2.2 sept 17, 2014

- Fixes issue with v2.1 that may cause freeze at launch

v2.1 sept 13, 2014

- Preliminary support for OS X 10.10 Yosemite
- Adds update checking
- Online Help accessible in-app

v2.0 july 13, 2014

- Many UI and performance enhancements
- Adds list display
- Adds copy to new/existing playlist
- Adds 10 day trial period

v1.5 dec 28 04

- runs faster
- accounts for "Unknown Artist", "Unknown Album", and "Compilations" folders

v1.0 jul 10 03

- initial release

This doc last updated September 18 2018

This software is released "as-is". By using it or modifying it you agree that its author cannot be held responsible or liable for any tragedies resulting thereof.

AppleScript, iTunes, iPhone, iPad and iPod are registered trademarks of [Apple](http://www.apple.com) Inc.